## **PROJEKTNA NALOGA RPA – april 2012**

## **Celoten projekt in bazo podatkov shranite v mapo z imenom RPAPriimekIme, kjer je Priimek vaš priimek, Ime pa vaše ime!**

Kreirajte bazo podatkov *EVIDENCA*, ki naj vsebuje dve tabeli *Transakcije* in *Postavke* z naslednjo strukturo ;

Tabela *Postavke: Oznaka (int, autoincrement, ključ), Postavka (string do 50 znakov), Vrsta (char, npr. znak '+' za Prejemek in znak '-' za Izdatek).* 

Nekaj primerov zapisov v tabeli:

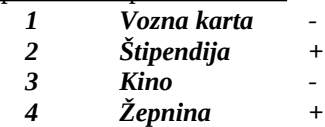

Tabela *Transakcije*: Zaporedna (Int, Autoincrement, ključ), Postavka (string do 50 znakov), Znesek (Double) in Datum (DatetTime).

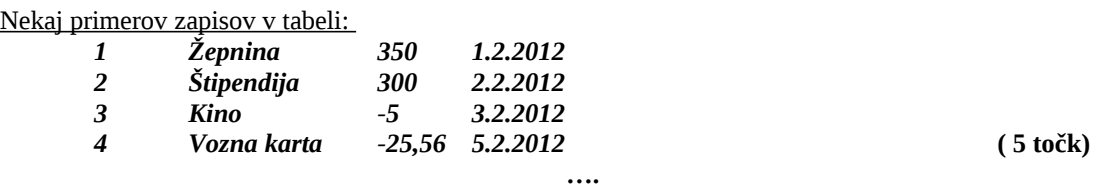

Glavni obrazec projekta naj vsebuje meni z možnostmi: *Dodaj, Briši, Postavke, Poročilo* in *Info*

Na glavnem obrazcu naj bo v gradniku *DataGridView* prikazana vsebina datoteke *Transakcije*. Stolpec Zaporedna naj bo skrit. Vsi stolpci naj bodo *ReadOnly*, neposredno dodajanje nove vrstice pa naj ne bo dovoljeno. Poskrbite tudi za ustrezne poravnave vsebine stolpcev (besedilo naj bo poravnano levo, numerični podatki desno, datum pa sredinsko). **(10 točk)**

Ob kliku na opcijo *Dodaj* v glavnem meniju naj se odpre nov obrazec, na njem pa vsi potrebni gradniki za vnos nove vrstice v gradnik *DataGridView* (oz. novih podatkov v datoteko *Transakcije.txt*). Za ta namen napišite razred *Trans* in podatke prenašajte preko objekta izpeljanega iz tega razreda. Za izbiro postavke uporabite gradnik Co*mboBox*-u, v ki ga povežite s tabelo *Postavke*. **(10 točk)**

Ob kliku na opcijo *Briši* v glavnem meniju naj se odpre pogovorno okno z dvema gumboma (*OK* in *Prekliči*). Ob kliku na gumb *OK* naj se pobriše izbrana vrstica v tabeli. **(5 točk)**

Ob dvokliku na gradnik *DataGridView* na glavnem obrazcu, naj se odpre nov obrazec, na katerega prenesite podatke izbrane vrstice gradnika *DataGridView*. Uporabnik lahko podatke uredi in jih nato shrani nazaj v tabelo. Pri tem uporabite razred *Trans*. **(5 točk)**

Ob kliku na možnost *Postavke* v glavnem meniju naj se odpre nov obrazec, v katerem naj bo prikazana vsebina tabele *Postavke*. **(5 točk)**

Ob kliku na možnost *Poročilo* v glavnem meniju ugotovite skupni znesek vseh izdatkov in skupni znesek vseh prejemkov. Uporabite poizvedbo, rezultat pa izpišite v sporočilnem oknu. **(5 točk)**

V gradnik *DataGridView* dodajte še stolpec *Natisni* (tipa Button). Ob kliku na ta gumb naj se na tiskalniškem predogledu v poljubni obliki izpišejo podatki iz tekoče vrstice! **(5 točk)**

Ob kliku na opcijo *Info* v glavnem meniju dinamično kreirajte obrazec *FInfo*, na katerem naj bosta dinamično ustvarjena labela z napisom *Ime in priimek*, zraven nje vnosno polje, pod njima pa gumb. Ob kliku na gumb (dinamično kreiran dogodek!) pa naj se v sporočilnem oknu izpiše vsebina vnosnega polja. **(10 točk)**

## **SKUPAJ: 60 točk (čas reševanja 120 min)**